#### **DISCLAIMER**

This page, like the rest of the wiki, is not updated frequently. Be sure to check [when the last edit was made](https://www.dd-wrt.comhttp://wiki.dd-wrt.com/wiki/index.php?title=Linksys_EA6500_V1&action=history) and read/ask around the [forum](https://www.dd-wrt.com/phpBB2/viewforum.php?f=1) before considering the details on this page to be accurate

**LATEST STABLE BETA**

**[r33006](ftp://ftp.dd-wrt.com/betas/2017/08-03-2017-r33006/linksys-ea6500/)**

*--[EA6500v1](http://wiki.dd-wrt.com/wiki/index.php/User:EA6500v1) 00:35, 7 August 2017 (CEST)*

## **Contents**

- [1 Overview](#page-0-0)
- [2 ?WARNING?](#page-1-0)
- [3 Known issues](#page-2-0)
- [4 Pre-installation](#page-3-0)
	- ♦ [4.1 OEM Firmware files](#page-3-1)
	- ♦ [4.2 First-install recommended firmware files](#page-3-2)
- [5 Build from the source](#page-4-0)
- [6 Install/Upgrade DD-WRT](#page-4-1)
	- [6.1 Prerequisites](#page-4-2) ♦
		- ◊ [6.1.1 Find your hardware version](#page-4-3)
			- ⋅ [6.1.1.1 Check your](#page-4-4)
			- [stock/OEM firmware](#page-4-4)
			- [version](#page-4-4)
			- ⋅ [6.1.1.2 Check the sticker at](#page-4-5)
			- [the bottom of your router](#page-4-5)
	- [6.2 Installing from stock firmware](#page-5-0) ♦
		- ◊ [6.2.1 Post-install to-do \(highly](#page-5-1) [recommended\)](#page-5-1)
	- ♦ [6.3 Upgrade from the web interface](#page-6-0)
	- ♦ [6.4 Upgrade from the CLI](#page-6-1)
- [7 Restoring to OEM firmware](#page-7-0)
- [8 Troubleshooting](#page-7-1)
	- ♦ [8.1 Downgrading to an older firmware](#page-7-2)
	- [8.2 Bootloops/Bricks/Recovery](#page-7-3) ♦
		- ◊ [8.2.1 Recovering via SSH/telnet](#page-7-4) [\(soft brick\)](#page-7-4)
		- ◊ [8.2.2 Recovering via TFTP \(hard](#page-8-0) [brick; bootloops\)](#page-8-0)
		- © [8.2.3 Recovering via JTAG/serial](#page-8-1) [\(hard brick; corrupt CFE\)](#page-8-1)
- **[9 Useful commands, links and scripts](#page-8-2)** 
	- ♦ [9.1 Enable Cisco/Linksys LED](#page-9-0)
	- ♦ [9.2 Decrease NVRAM size](#page-9-1)
- [10 Contribute!](#page-9-2)
- <span id="page-0-0"></span>• [11 References](#page-9-3)

# **Overview**

<span id="page-1-0"></span>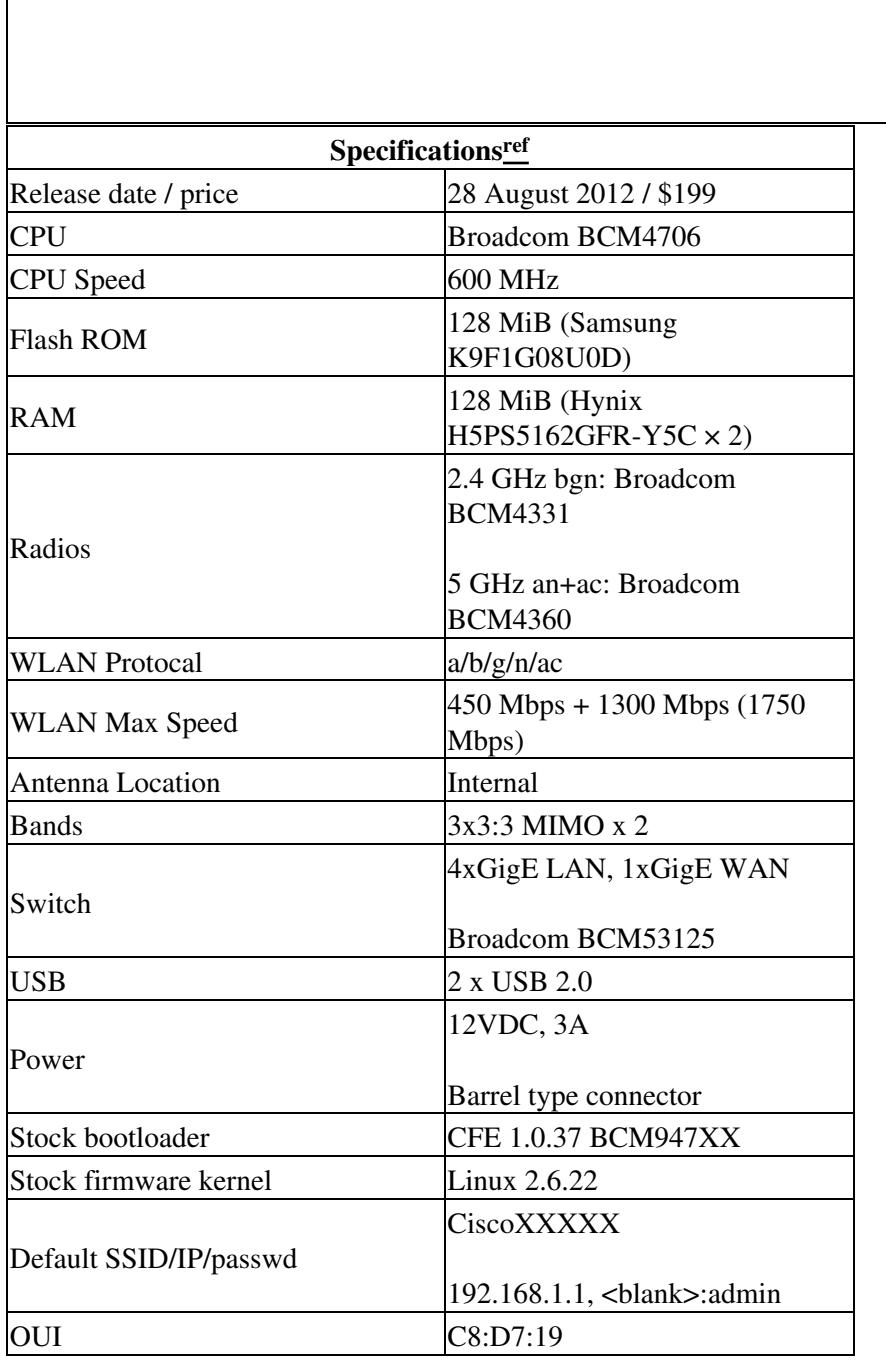

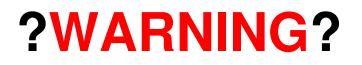

#### **HARDWARE VERSION: V1 AND V2**

This page is for the EA6500  $\underline{V1}$ . Currently, there are two versions of the EA6500 router available, the V1 and V2. The contents of this page cannot be used as a guide for the V2. If you have a EA6500 V2, check the hardware specific page or the forum for support

#### **READ!**

You should not be installing DD-WRT unless you have done sufficient reading on the process, drawbacks and recovery process listed throughout this page and elsewhere

#### **30-30-30/HARD RESET**

According to the [peacock thread,](https://www.dd-wrt.com/phpBB2/viewtopic.php?t=51486) EA series routers should never be [hard reset](http://wiki.dd-wrt.com/wiki/index.php/Hard_reset_or_30/30/30) (the infamous [30-30-30\)](http://wiki.dd-wrt.com/wiki/index.php/Hard_reset_or_30/30/30). Doing so can erase the CFE (bootloader) and brick your router.

[\\*\\*\\*](https://www.dd-wrt.comhttp://wiki.dd-wrt.com/wiki/index.php/Linksys_EA6500_V1#Upgrade_from_the_CLI)

### **BETA**

The DD-WRT firmware for this router, at the time of writing this page was still in beta, so expect things to broken

#### **FILE INTEGRITY**

<span id="page-2-0"></span>It should be common practice to check the integrity of the files you are using whenever and wherever possible  $\frac{1}{n}$ 

# **Known issues**

• GigE doesn't work at full speeds --[EA6500v1](http://wiki.dd-wrt.com/wiki/index.php/User:EA6500v1) 20:35, 21 July 2017 (CEST)

## <span id="page-3-0"></span>**Pre-installation**

Read the following before attempting to install:

- [Peacock thread](https://www.dd-wrt.com/phpBB2/viewtopic.php?t=51486)
- [General installation page](http://wiki.dd-wrt.com/wiki/index.php/Installation) (you can just read over the installation steps, specific DOs and DON'Ts for the EA6500V1 will be all over this page)
- [General recovery from a bad flash](http://wiki.dd-wrt.com/wiki/index.php/Recover_from_a_Bad_Flash)

## <span id="page-3-1"></span>**OEM Firmware files**

### **Linksys Original FW**

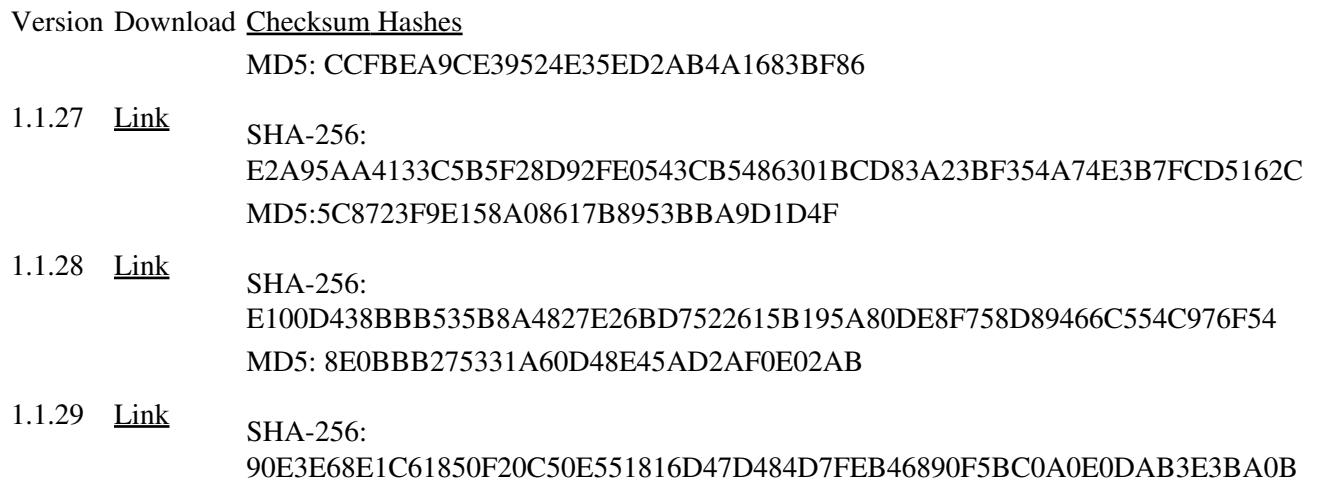

## <span id="page-3-2"></span>**First-install recommended firmware files**

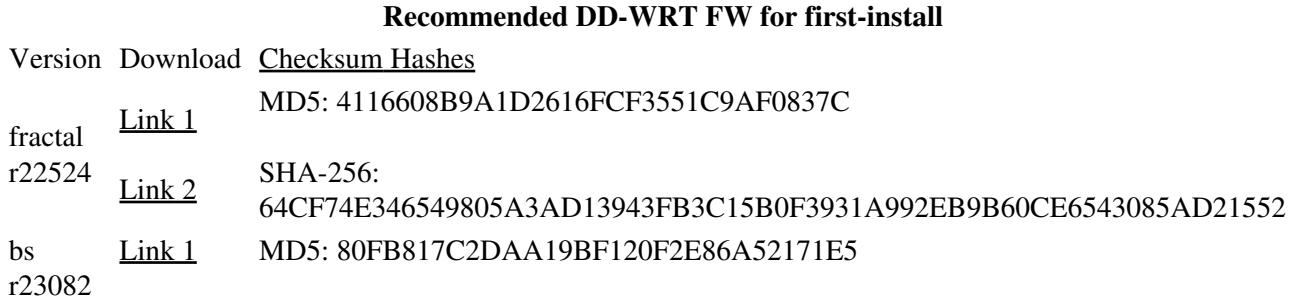

[Link 2](https://mega.nz/#!pwM1DbaD!XAlQEpI3dsCsPli8Fz07o9Abz3XtmDThWsWeE4fxiQA) SHA-256: FE295CC120722D77A95A80E9C55C81E2ECF37047567AA1FAB0AE2862573D3FB8

# <span id="page-4-0"></span>**Build from the source**

**?** [Building\\_From\\_Source#Building\\_DD-WRT\\_from\\_Source](http://wiki.dd-wrt.com/wiki/index.php/Building_From_Source#Building_DD-WRT_from_Source)

# <span id="page-4-1"></span>**Install/Upgrade DD-WRT**

## <span id="page-4-2"></span>**Prerequisites**

- Ethernet cable connected to your EA6500 V1
- Static IP set on your computer
- [OEM FW file](#page-3-1) if you need to downgrade or revert back
- One of the [recommended DD-WRT firmware files](#page-3-2) for the initial flash
- [Appropriate recovery tools \(TFTP, JTAG etc.\)](#page-7-3)
- Making sure you have the [V1 router](#page-4-3)

### <span id="page-4-3"></span>**Find your hardware version**

Before installing, check whether or not your EA6500 is indeed a V1 and not a V2. There are two ways to do this:

### <span id="page-4-4"></span>**Check your stock/OEM firmware version**

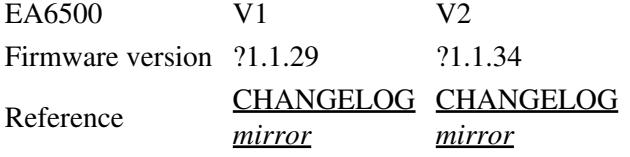

### <span id="page-4-5"></span>**Check the sticker at the bottom of your router**

These are what the stickers should say for the two versions:

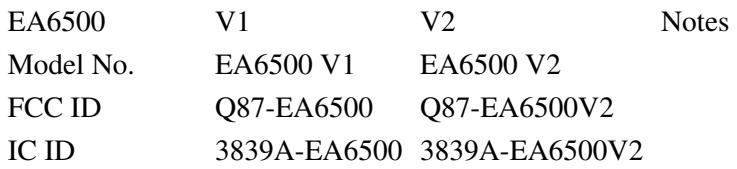

Install/Upgrade DD-WRT 5

### Linksys\_EA6500\_V1

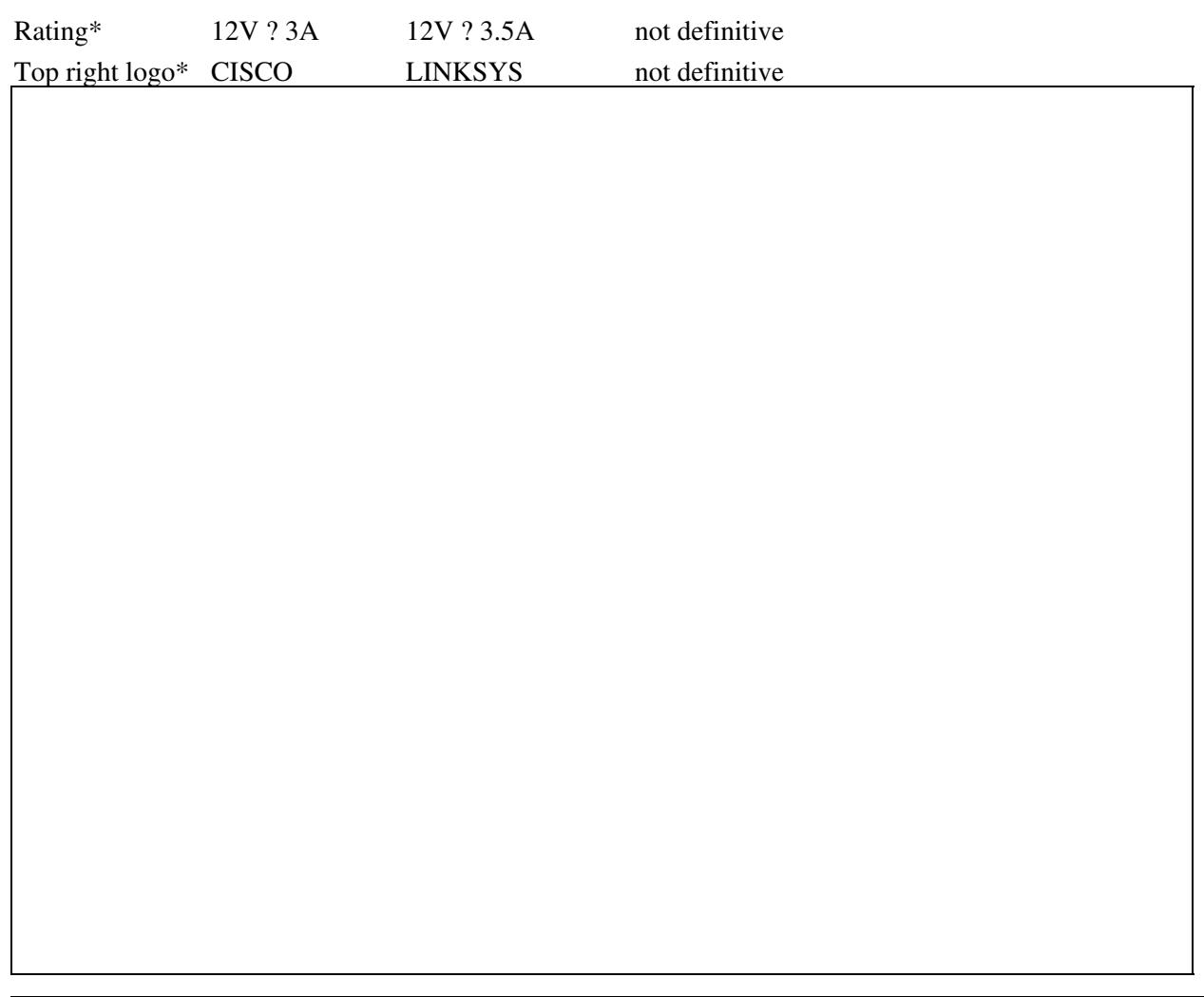

### <span id="page-5-0"></span>**Installing from stock firmware**

I've had better success with OEM FW 1.1.27 duing the handful of times I had to flash DD-WRT from stock. -[-EA6500v1](http://wiki.dd-wrt.com/wiki/index.php/User:EA6500v1) 00:08, 23 July 2017 (CEST)

- 1. Go to your router's web interface (usually @192.168.1.1) and log in through the Linksys web page (default password is *admin*)
- 2. Head over to Connectivity under Router Settings on the left panel and choose one of the recommended DD-WRT files under firmware upgrade (bigger DD-WRT files may work too)
- 3. Click Start and Yes on the consequent dialog to begin the install process. Once done, your router will restart and the total process should take less than 5-10 minutes
- 4. Head over to 192.168.1.1 and you will be greeted with the Username and Password change page on the DD-WRT firmware (the password you choose here will be the password for telnet too)
- <span id="page-5-1"></span>5. Done! Check the post-installation section for some useful tips

### **Post-install to-do (highly recommended)**

- **Backup your CFE (bootloader) in case you brick your router. You can do this via the [web](http://wiki.dd-wrt.com/wiki/index.php/CFE_backup#by_web_interface_.28preferred_method.29) [interface,](http://wiki.dd-wrt.com/wiki/index.php/CFE_backup#by_web_interface_.28preferred_method.29) [telnet/SSH](http://wiki.dd-wrt.com/wiki/index.php/CFE_backup#by_telnet.2FSSH) or [JTAG](http://wiki.dd-wrt.com/wiki/index.php/CFE_backup#by_JTAG)**
- Upgrade to a newer version of DD-WRT after your initial install. Be sure to Reset to Default settings before doing so. Upgrade instructions are mentioned below
- At the time of writing this page, [r32170](ftp://ftp.dd-wrt.com/betas/2017/06-01-2017-r32170/linksys-ea6500/) was the latest firmware that was stable -[-EA6500v1](http://wiki.dd-wrt.com/wiki/index.php/User:EA6500v1) 20:16, 21 July 2017 (CEST)

## <span id="page-6-0"></span>**Upgrade from the web interface**

- 1. Go to Administration > Firmware Upgrade
- 2. Select Reset to Default settings from the drop down menu and select the firmware you wish to upgrade (or downgrade) and click Upgrade
- 3. Wait a few minutes, **do not turn off or reboot/reset the router until done**
- 4. You should be greeted with a Username and password change page that appears after your first-install

## <span id="page-6-1"></span>**Upgrade from the CLI**

### **30-30-30/HARD RESET**

NB Doing so can erase the CFE (bootloader) and brick your router. According to the [peacock thread,](https://www.dd-wrt.com/phpBB2/viewtopic.php?t=51486) EA series routers should never be [hard reset](http://wiki.dd-wrt.com/wiki/index.php/Hard_reset_or_30/30/30) (the infamous [30-30-30](http://wiki.dd-wrt.com/wiki/index.php/Hard_reset_or_30/30/30)).

\*\*\*

### **30-30-30/erase nvram on the EA6500 V1**

\*\*\* conflicts with the peacock thread. Your mileage will vary and doing so is a risk you have to consider. I I personally have not had issues with either doing a 30-30-30 or erasing the NVRAM via the CLI which suggest keeping hard resort/erasing NVRAM as a last resort and if possible try a TFTP instead -[-EA6500v1](http://wiki.dd-wrt.com/wiki/index.php/User:EA6500v1) 23:28, 21 July 2017 (CEST)

- 1. [SSH](http://wiki.dd-wrt.com/wiki/index.php/SSH)[/Telnet](http://wiki.dd-wrt.com/wiki/index.php/Telnet) into your router
- 2. Change directory from  $\sim$  to /tmp by either of these two:
	- cd .. cd /tmp
- 3. Download firmware by:

wget <ftp/http/https link to your desired firmware file>

Wait for download to complete (no progress bar) and check the MD5 hash of the file by: 4.

md5sum <filename>

5. Upgrade firmware by:

write <filename> linux **Do not turn off or reboot/reset the router until done**

### Linksys\_EA6500\_V1

### **[WARNING; READ NOTES [ABOVE\]](#page-6-1)** Erase NVRAM by: 6.

erase nvram

7. Reboot:

reboot

# <span id="page-7-0"></span>**Restoring to OEM firmware**

Follow the instructions to upgrade either via the DD-WRT [web interface](#page-6-0) or the [CLI](#page-6-1), and use one of the [OEM firmware files](#page-3-1) (select Reset to Default settings before clicking Upgrade)

# <span id="page-7-1"></span>**Troubleshooting**

### <span id="page-7-2"></span>**Downgrading to an older firmware**

Follow the same steps for an upgrade via the [web interface](#page-6-0) or [CLI](#page-6-1)

## <span id="page-7-3"></span>**Bootloops/Bricks/Recovery**

**This is the section of this page that may be outdated or may not have the best solution. With that being said, reading more on this topic is always safer and you should be checking the following before proceeding with the instructions mentioned in this section to make sure these instructions still apply to the EA6500 V1**:

- [Recover from a bad flash](http://wiki.dd-wrt.com/wiki/index.php/Recover_from_a_Bad_Flash)
- [Peacock thread: Notes 6 and 11 at the very minimum](https://www.dd-wrt.com/phpBB2/viewtopic.php?t=51486)

### <span id="page-7-4"></span>**Recovering via SSH/telnet (soft brick)**

A soft brick is when DD-WRT is functioning and when LAN/WAN connection may be fully functional, but you cannot access the web interface and cannot fix whatever you broke or revert back to a non-buggy firmware.

In this case you can either telnet/SSH into your router over a wired connection preferably after setting up a static IP, appropriate gateway IP and subnet mask.

telnet is enabled by default, and SSH may need to enabled separately. Follow the instructions to [upgrade from](#page-6-1) [CLI](#page-6-1) and use a stable firmware that has worked for you or is known to be functional

If telnet is broken/disabled and SSH isn't an option either, then do a [30-30-30/hard reset](http://wiki.dd-wrt.com/wiki/index.php/Hard_reset_or_30/30/30) to clear the NVRAM variable that might have broken your setup. This may not work if the firmware is buggy and broken to begin with. And do keep in mind that EA series routers should not be hard reset as mentioned [here](#page-6-1).

If a hard reset does nothing or seems to risky, try to  $TFTP$  the [smallest OEM firmware \(1.1.27\)](#page-3-1)

### <span id="page-8-0"></span>**Recovering via TFTP (hard brick; bootloops)**

This should never be used as a first step if you've bricked your router.

Follow note 6 to find out if your router is even TFTP'able, and note 11 to TFTP.

I personally have TFTP'ed twice when I was stuck in bootloops and it was possible for me with the OEM FW 1.1.27. Everything else seems too large to be TFTP'ed in that short window you get before the next boot starts. You mileage may vary. -[-EA6500v1](http://wiki.dd-wrt.com/wiki/index.php/User:EA6500v1) 02:01, 22 July 2017 (CEST)

If you cannot TFTP, then head over to [the JTAG section](http://wiki.dd-wrt.com/wiki/index.php/Linksys_EA6500_V1#Recovering_via_JTAG.2Fserial_.28hard_brick.3B_corrupt_CFE.29)

### <span id="page-8-1"></span>**Recovering via JTAG/serial (hard brick; corrupt CFE)**

This section is currently device non-specific and I haven't found anything of much use yet. --[EA6500v1](http://wiki.dd-wrt.com/wiki/index.php/User:EA6500v1) 02:01, 22 July 2017 (CEST)

- [JTAG](http://wiki.dd-wrt.com/wiki/index.php/JTAG)
- [More JTAG reading](http://wiki.dd-wrt.com/wiki/index.php/Recover_from_a_bad_flash#Recovery_by_JTAG_cable)

<span id="page-8-2"></span>•

# **Useful commands, links and scripts**

### <span id="page-9-0"></span>**Enable Cisco/Linksys LED**

1. Go to Administration > Commands and type the following in the text area:

### gpio disable 2

2. Press Run Commands and then press Save Startup and the light will turn and stay on on every time it boots up!

### <span id="page-9-1"></span>**Decrease NVRAM size**

Text area within the web interface that is no longer being used can sometimes retain code and occupy space on the NVRAM. Doing the following will allow you to safely decrease the size of your NVRAM:

1. Go to Administration > Commands and type the following in the text area:

```
nvram show | grep = \frac{1}{8} | wc -1
                   for line in `nvram show | grep =$ `; do var=\frac{1}{\pi}[line%*=}; nvram unset $var; done
2. Press Run Commands and then press Save Startup and this will run the command at boot up
```
# <span id="page-9-2"></span>**Contribute!**

If you would like to contribute to this particular page, then feel free [to do so](http://wiki.dd-wrt.com/wiki/index.php/Index:Contribute) or leave a comment on the [EA6500 megathread](https://www.dd-wrt.com/phpBB2/viewtopic.php?t=162802)

## <span id="page-9-3"></span>**References**

- 1. Peacock thread: <https://www.dd-wrt.com/phpBB2/viewtopic.php?t=51486>
- 2. EA6500 megathread:<https://www.dd-wrt.com/phpBB2/viewtopic.php?t=162802>
- 3. Broadcom sub: <https://www.dd-wrt.com/phpBB2/viewforum.php?f=1>